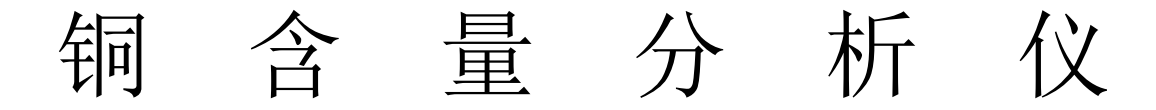

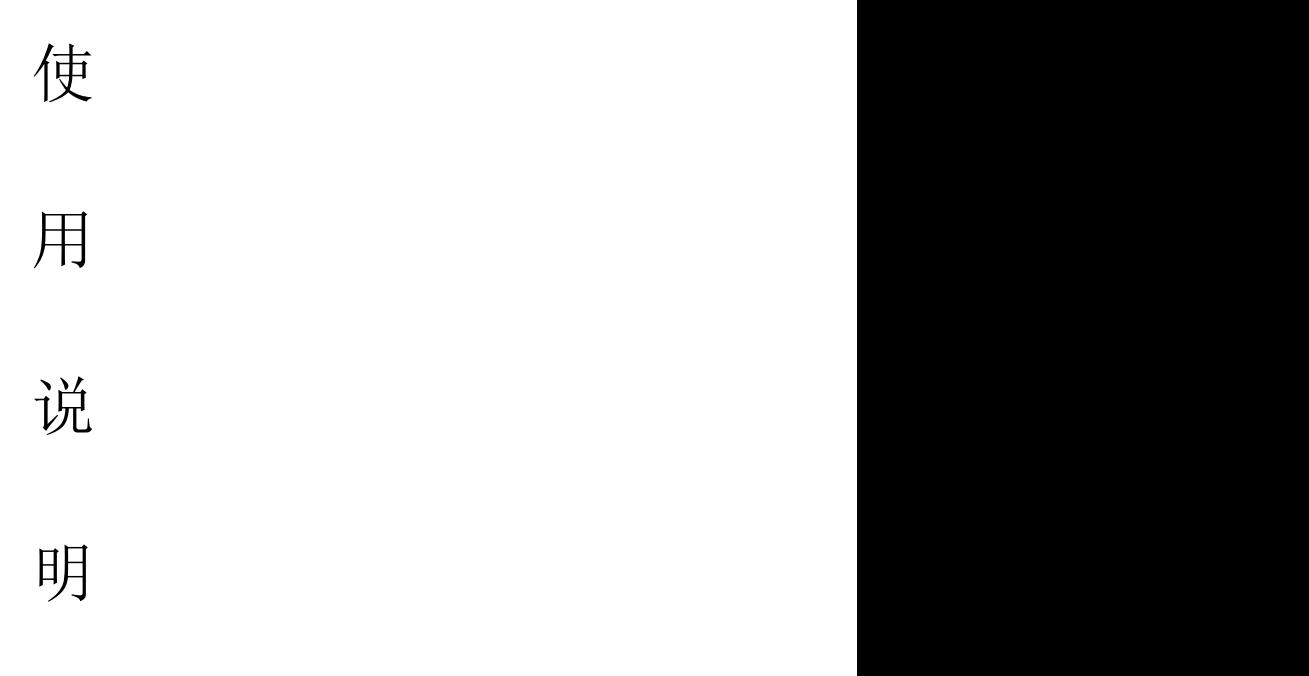

书

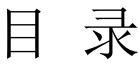

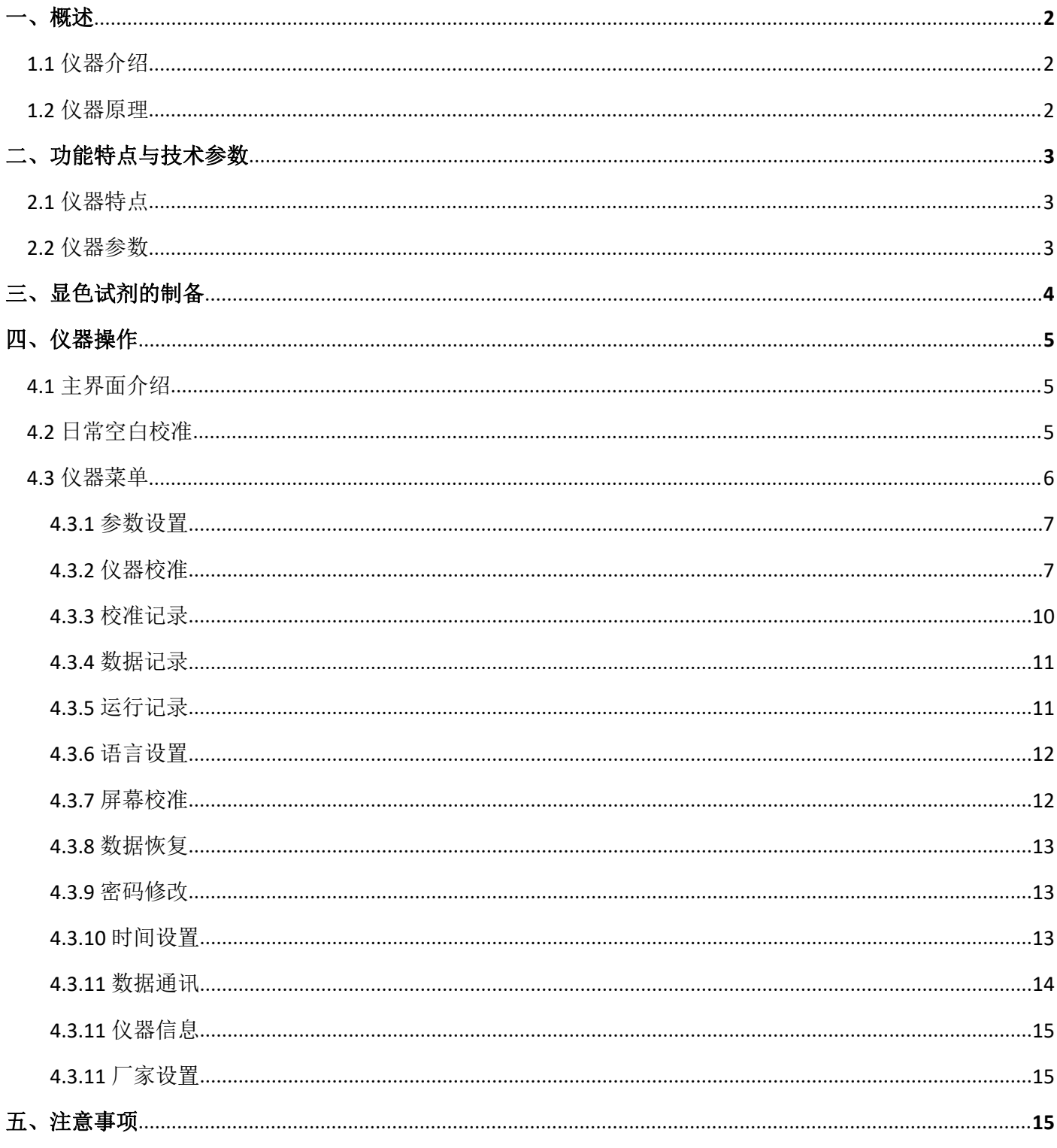

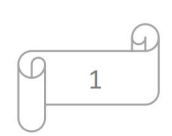

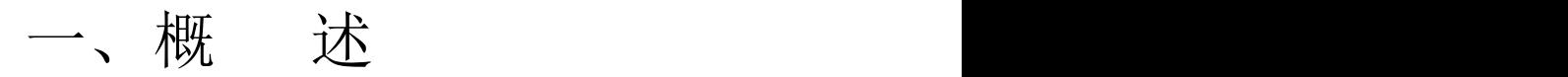

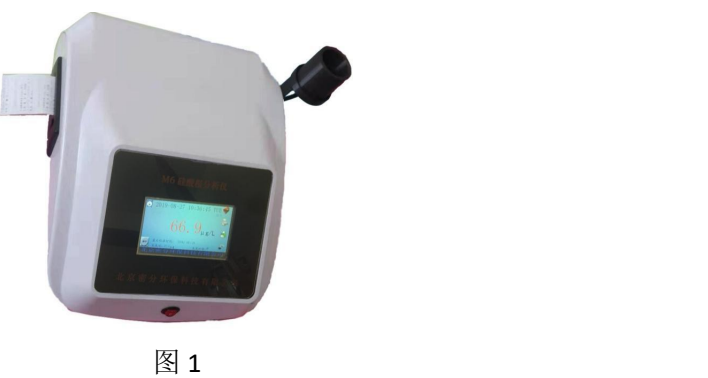

**1.1** 仪器简介

铜含量分析仪 是一款外观精美的比色类分析仪器,该仪器主要用于各行业水质中铜含量的分析,尤其是火 力发电厂中锅炉给水,蒸汽及凝结水等,该仪器配有高分辨率的彩色触摸屏,图形友好界面,方便客户理解与使用, 该仪器还可选择中英文语言方便面对不同客户,并且仪器配有打印机可随时打印数据。

## **1.2** 仪器原理

仪器依据光电比色原理研发,由朗伯-比耳定律:当一束单色平行光通过有色的溶液时,一部分光能被溶液吸 收,若液层厚度不变,光能被吸收的程度与溶液中有色物质的浓度成正比。其数学表达式:

$$
\lg \frac{Io}{I} = K * C * L
$$

式中:I0—入射光强度,I —透过光强度,C—有色物质浓度, L—有色溶液厚度,K—常数

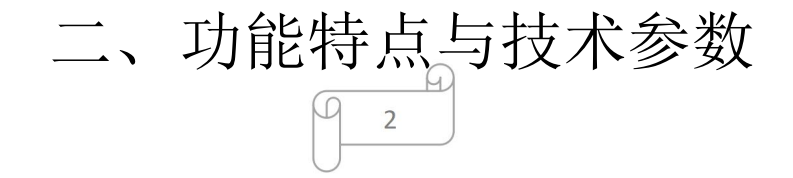

## **2.1** 仪器特点

- 5.0 寸彩色触摸屏,显示美观,控制简单
- 图形化菜单简单易懂
- 中英文语言可选,适应不同用户
- 仪器可带自检功能 ,方便检测故障
- 仪器有打印功能,可实时打印数据或打印存储数据
- 仪器具备通讯功能,可将数据上传
- 温度偏差提示功能,方便用户及时校准

#### **2.2** 仪器参数

显 示: 480X272 彩色触摸屏;

- 测量范围:0—200 ug/L
- 示值误差: ±2%F.S;
- 分 辨 率: 0. 1 ug/L;
- 重 复 性: ≤1%;
- 水样温度: (5~60) ℃;
- 环境温度:(5~45)℃;
- 供电电源: AC220V 50Hz;
- 功 率: <15W;
- 外型尺寸: 420×390mm×230mm; (主机)
- 重 量:5kg;

## 三、显色试剂的制备

 $\overline{3}$ 

 $\mathbb O$ 

## 注 意:

纯水应符合GB/T 6682-2008分析实验室用水规格和试验方法。

所有试剂应存储在聚乙烯塑料瓶中,并做好标识,在使用之前,必须用洗涤剂和水彻底清洗,然后用纯水冲洗几遍。 所有试剂的质量等级都必须是分析纯或分析纯以上,并且在保质期内。

#### 显色试剂的制备

1.盐酸(1:1)

2.双环己酮草酰二腙溶液:

称取 1.0g 双环已酮草酰二腙 (C14H22N402) 溶于 200mL 乙醇溶液 (1: 1), 微热使之溶解, 冷却, 若有沉淀应过滤后使用。

3.硼砂缓冲溶液:称取 2.5g 氢氧化钠溶于 920mL 去离子水中,加硼酸 24.8g,使其溶解即可;

4.10%柠檬酸三铵溶液(m/V);

5.0.005%中性红指示剂;

6.2M 氢氧化钠溶液:取 80g 氢氧化钠溶于 800mL 高纯水中,加高纯水稀释到 1L。

# 四、仪器操作

 $\overline{4}$ 

**4.1** 主界面介绍

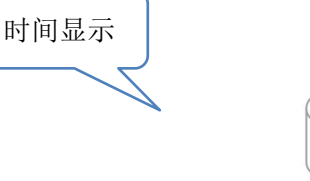

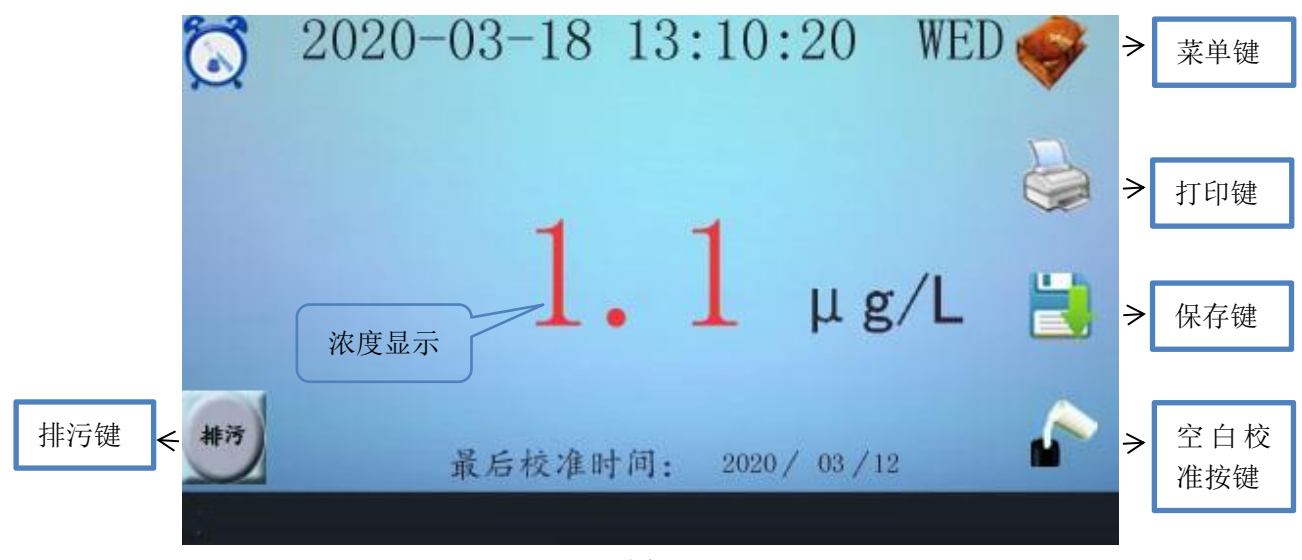

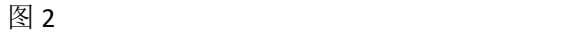

菜单键: 按下后进入菜单设置

打印键:按下后仪器打印出显示数值

保存键:按下后仪器开始存储当前数值,光标划过后,存储完成,存储后的数据可在数据记录中查看。

空白校准键:按下后进入日常空白校准,校准完成后自动退回主界面。

排污键:按下后将仪器中的溶液排除,按下排污后请等待进度块完成后再倒溶液或做其它操作。

#### **4.2** 日常空白校准

在主界面下按下空白校准按键,进入到日常空白校准界面,此功能为日常常用功能,为减少仪器光学元件温漂, 电气漂移等带来的测值影响,特设置此功能,一般每天开机预热后做一次空白校准,如果室内一段时间后温差大或 主界面左侧显示"cal"侧需做一次空白校准,进入日常空白校准后,将高纯水倒入仪器,观察其电压值,待电压 值稳定后记下数值,然后排掉纯水,排污结束后再倒入纯水,观察其电压值,稳定后和上一次对比,如果和上次电 压值之差在+3mV 之内, 说明已经冲好数值合适, 此时按下确认键, 完成日常空白校准, 并自动退回主测量界面, 此 时可正常测样,日常空白校准界面如下:

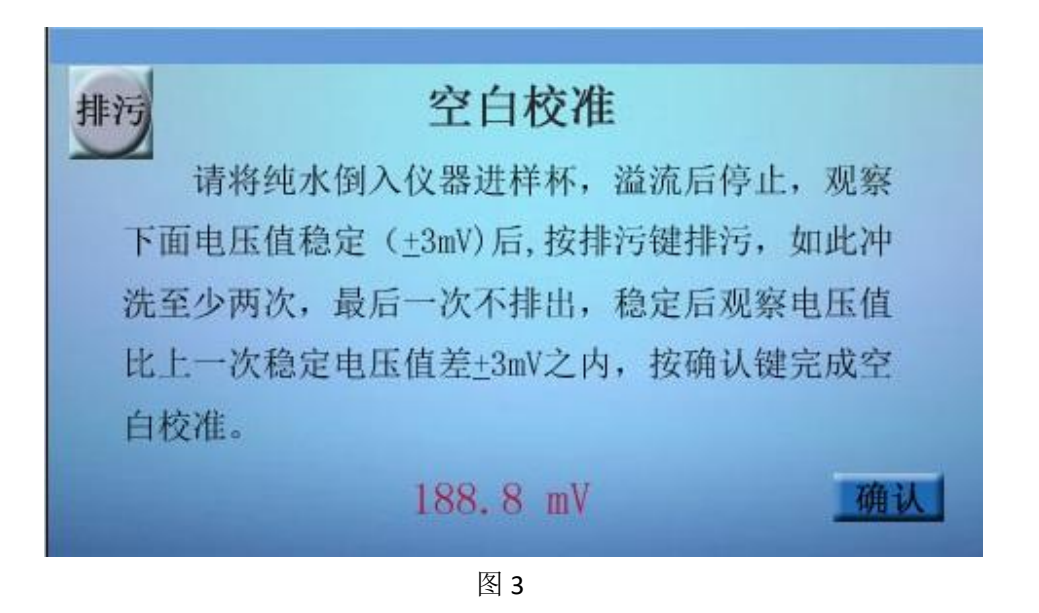

#### **4.3** 仪器菜单

在主界面下按下菜单按键,进入到密码输入状态,点击输入框进入输入状态,输入预先设定好的密码(默认 1111), 具体如下图:

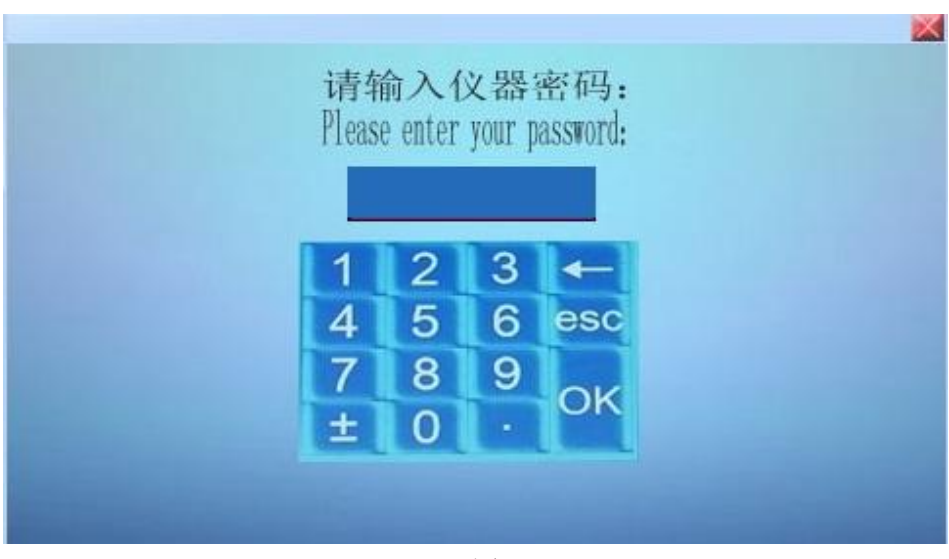

图 4

输入完密码按确认键进入仪器主菜单界面,如图 5:

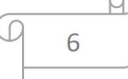

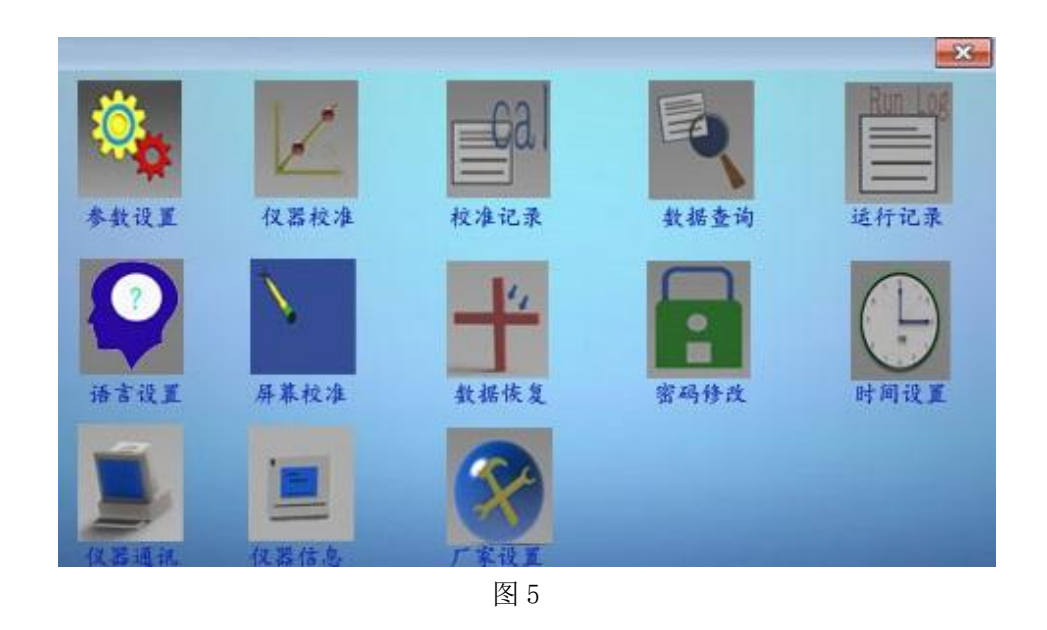

#### **4.3.1** 参数设置

在主菜单界面下,点击参数设置进入到参数设置界面,如下图示:

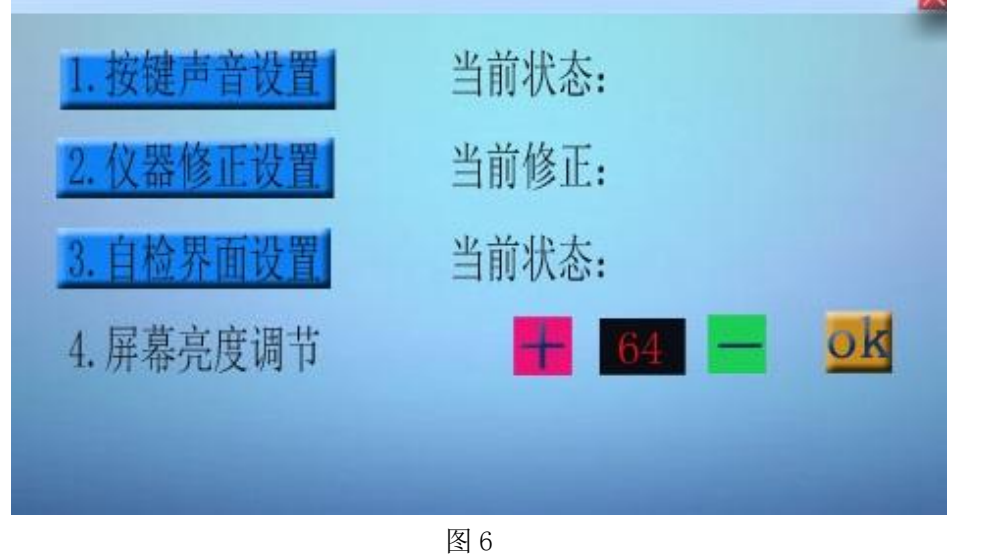

在参数设置界面,可直接点击按键声音设置按提示修改按键音状态。也可点击修正值设置,输入仪器修正值,修正 值默认为 0,修正范围+20。此界面下也可对开机时的自检界面打开或关闭,如需修改直接点击上图中自检界面设置, 即可按提示修改。调整屏幕亮度时, 在上图界面下点击+或-来修改屏幕亮度, 当调整完成后, 按 0k 键存储亮度。

#### **4.3.2** 仪器校准

在主菜单界面下,点击参数设置进入到参数设置界面,如需校准,在校准前请提前准备好校准用标准溶液(常用 **0,10,80** 单位 **ug/L,**如需测量高于 **100** 的数值,最好在准备 **160** 标液),并将标液显色好,仪器校准周期一般一个月 左右,如偏差不大可延长校准周期,如更换试剂由于每次配置的试剂之间有色差,建议更换试剂就做一次校准,进 入校准如下图示:

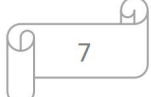

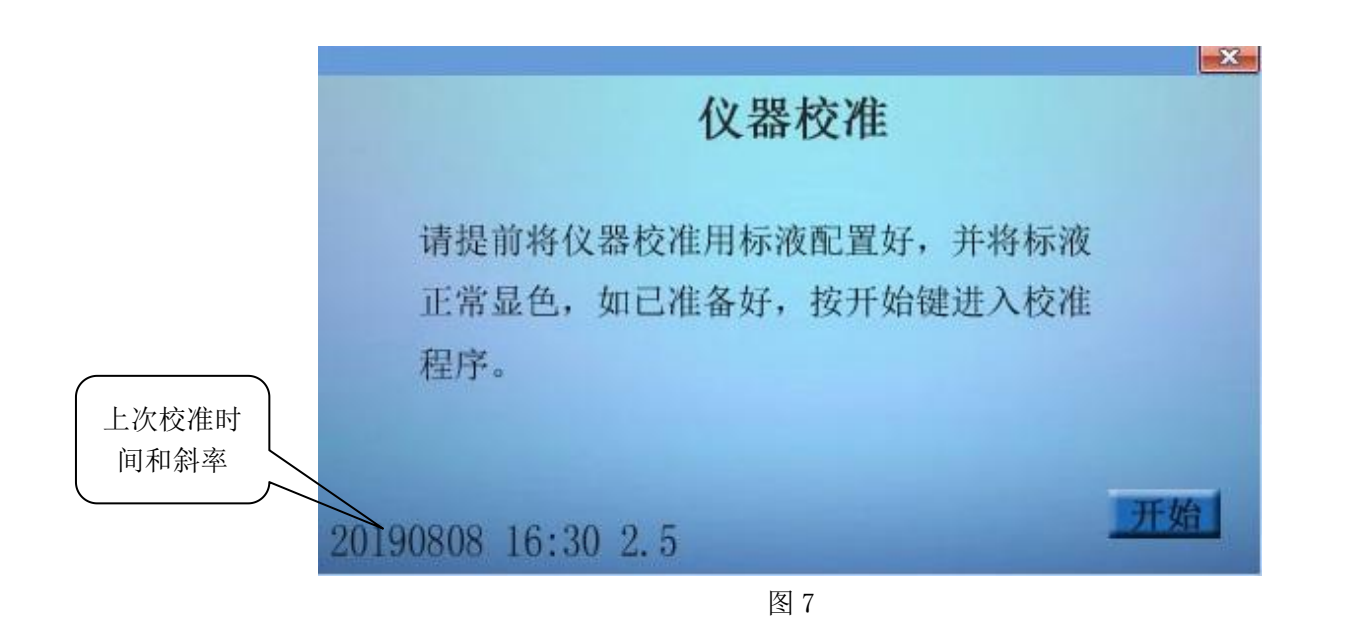

如果标液已经准备好,可按开始键进入仪器校准程序,注意如果按开始后,必须完成至少浓度点 2 点校准才可以正 常退出,中间无法退出(除非关机),首先进入空白校准如下图:

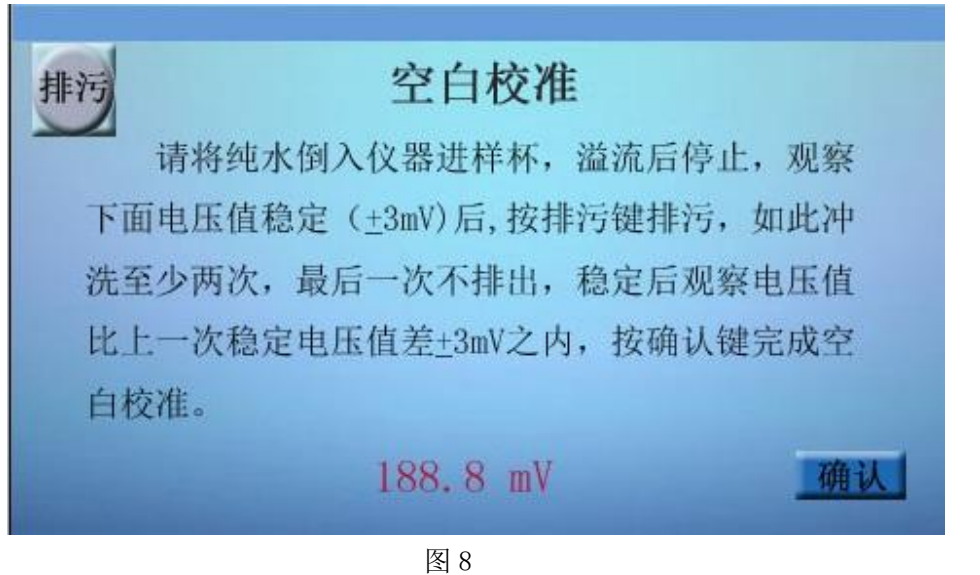

如上图所示,此时将高纯水倒入仪器,观察其电压值,待电压值稳定后记下数值,然后排掉纯水,排污结束后再 倒入纯水,观察其电压值,稳定后和上一次对比,如果和上次电压值之差在+3mV 之内,说明已经冲好数值合适,此 时按下确认键,完成空白校准,仪器自动进入零点校准如下图示:

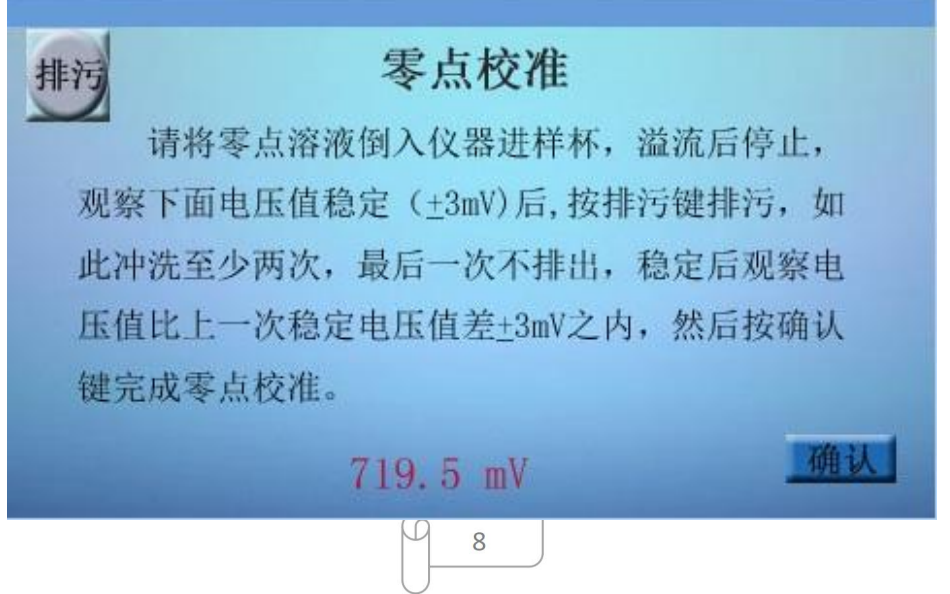

如上图所示,此时将显色好的零点水倒入仪器,观察其电压值,待电压值稳定后,然后排掉,排污结束后再倒 入零点溶液(至少要冲洗一遍),观察其电压值,稳定后按下确认键,完成零点校准,仪器自动进入 10ug/L 校准界 面如下图示:

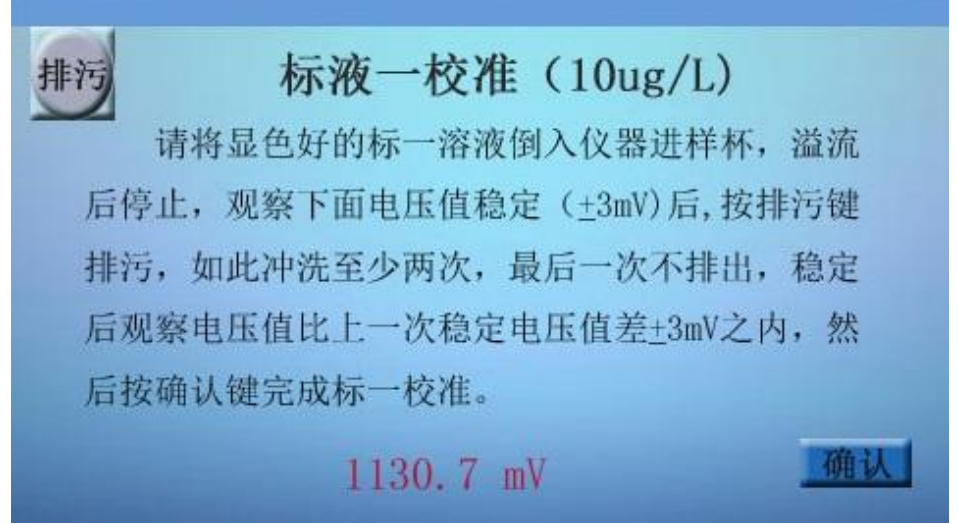

图 10

如上图所示,此时将显色好的 10ug/L 标液倒入仪器,观察其电压值,待电压值稳定后,然后排掉,排污结束后 再倒入 10ug/L 标液(至少要冲洗一遍),观察其电压值,稳定后按下确认键,完成 10ug/L 标液的校准, 仪器自动 进入 80ug/L 校准界面如下图示:

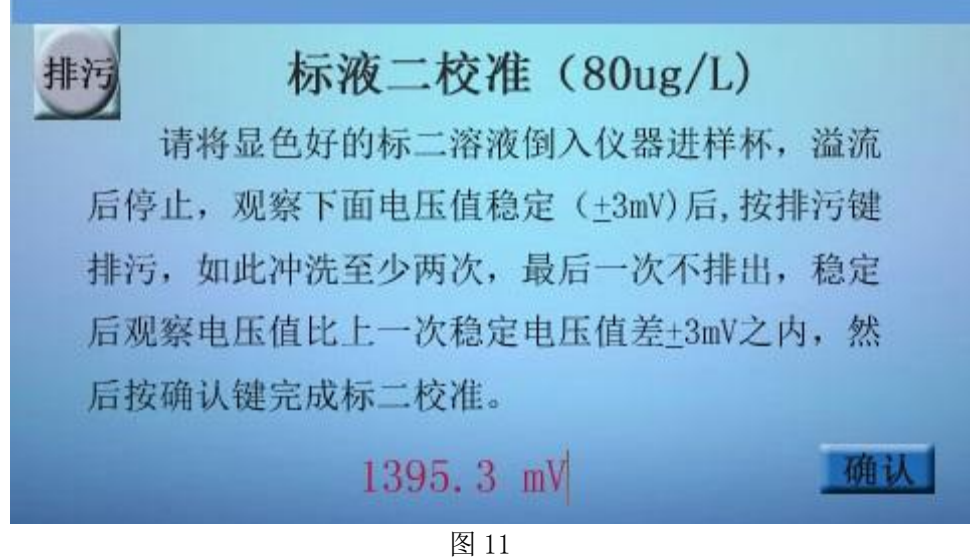

如上图所示,此时将显色好的 80ug/L 标液倒入仪器,观察其电压值,待电压值稳定后,然后排掉,排污结束后 再倒入 80ug/L 标液(至少要冲洗一遍),观察其电压值,稳定后按下确认键,完成 80ug/L 标液的校准, 仪器自动 进入 160ug/L 校准界面如下图示:

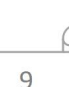

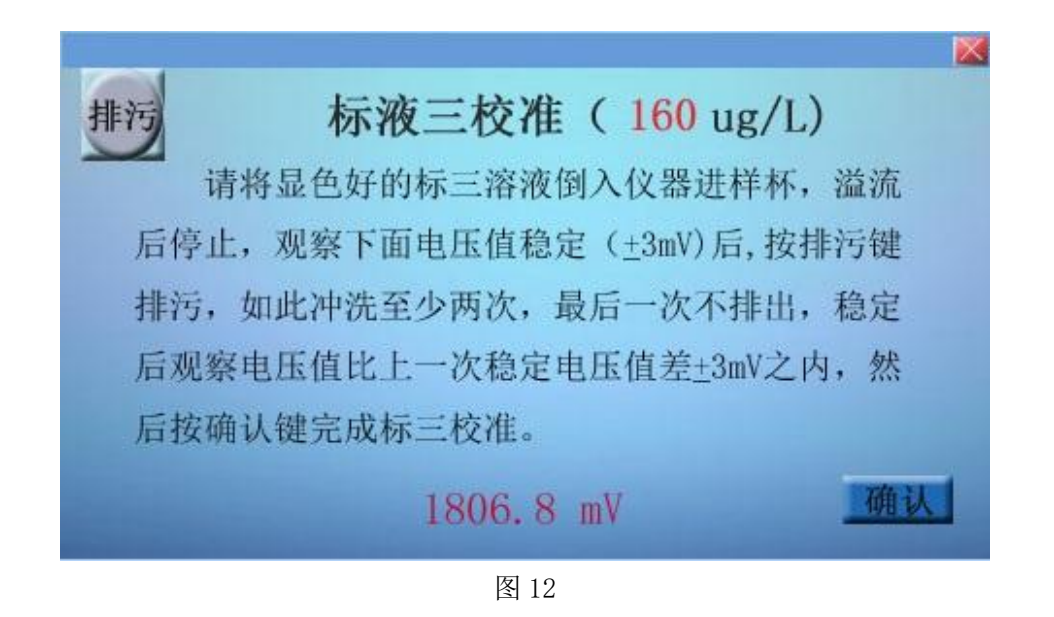

如上图所示,此时可以选择继续校准 160 的点,也可退出校准程序,一般不测 100 以上数值无需继续校准,如需 校准 160 点(点击数值可修改其它数值,但一般不建议修改),此时将显色好的 160ug/L 标液倒入仪器,观察其电 压值,待电压值稳定后,然后排掉,排污结束后再倒入 160ug/L 标液 (至少要冲洗一遍), 观察其电压值, 稳定后 按下确认键,完成溶液校准, 仪器自动退回主菜单界面。

#### **4.3.3** 校准记录

在主界面下点击校准记录则进入校准记录显示界面,此界面下用户可以查看校准相关信息,如校准时间、斜率等, 最新的记录在最上面,在此界面下用户可以上下翻看记录内容或直接清除所有记录,记录最多存储 30 条,满后自 动清除之前的记录,具体显示如下图:

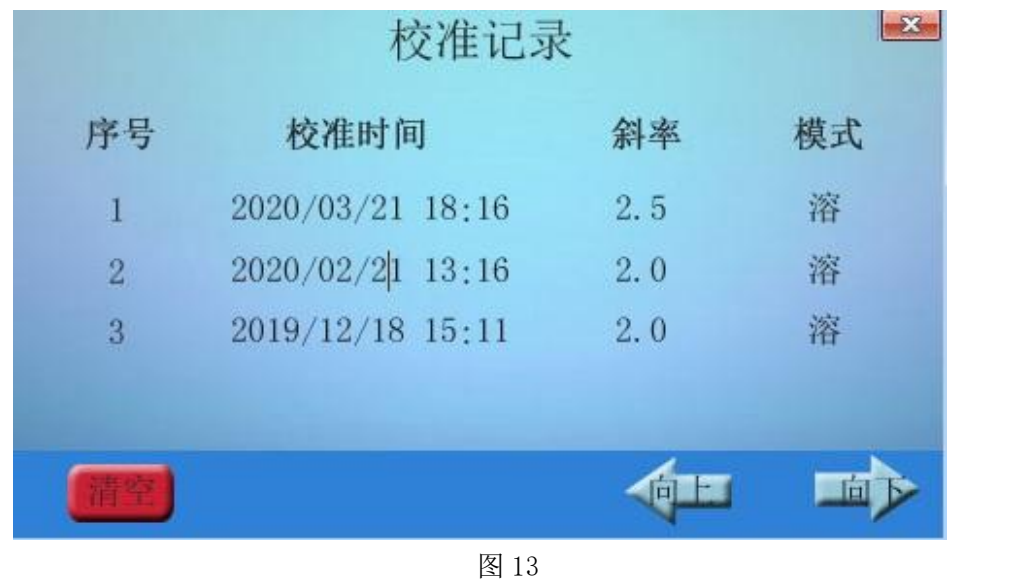

#### **4.3.4** 数据记录

在主界面下点击数据记录则进入数据记录显示界面,此界面下用户可以查看已经存储过的数值,最新的记录在最 上面,在此界面下用户可以上下翻看记录内容或直接清除所有记录,记录最多存储 256 条,满后自动覆盖之前最老 的记录,在此界面下用户还可以任意打印存储过的数据,只需点击相应数据,光标定位后再点击打印,即可将选中 的数据打出,具体显示如下图:

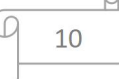

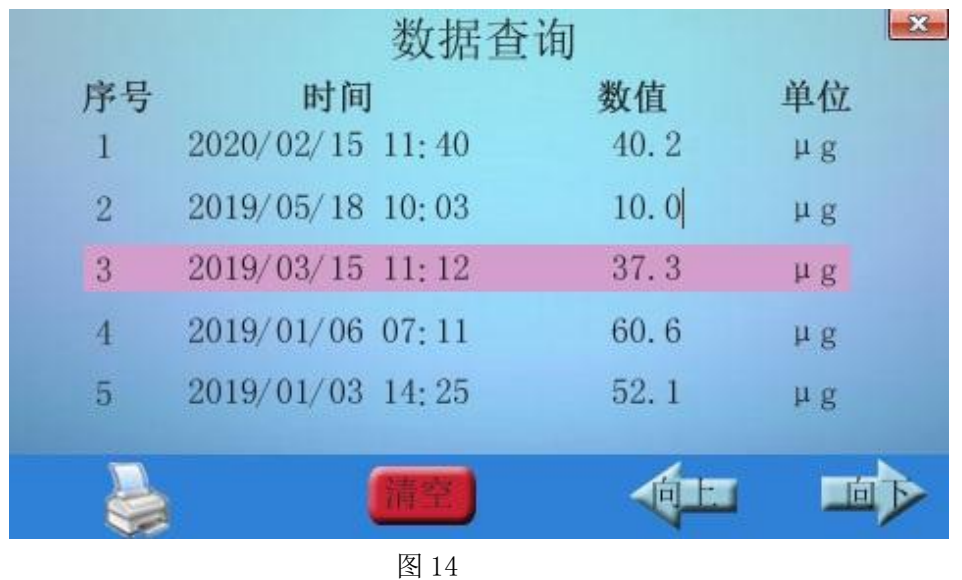

#### **4.3.5** 运行记录

在主界面下点击运行记录则进入运行记录显示界面,此界面下用户可以查看开关机操作,最新的记录在最上面, 在此界面下用户可以上下翻看记录内容或直接清除所有记录,记录最多存储 30 条,满后自动清除重新记录,具体 显示如下图:

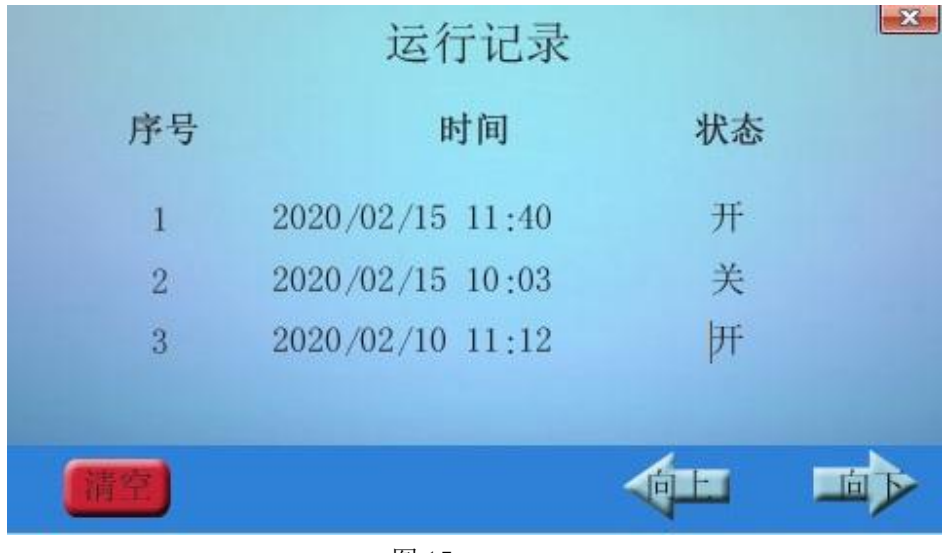

图 15

#### **4.3.6** 语言设置

在主界面下点击语言设置则进入语言设置界面,此界面下用户可以设置仪器语言,语言选择为中文或者英文,最 新的记录在最上面,在此界面下用户可以上下翻看记录内容或直接清除所有记录,记录最多存储 30 条,满后自动 清除重新记录,具体显示如下图:

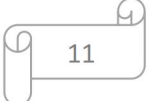

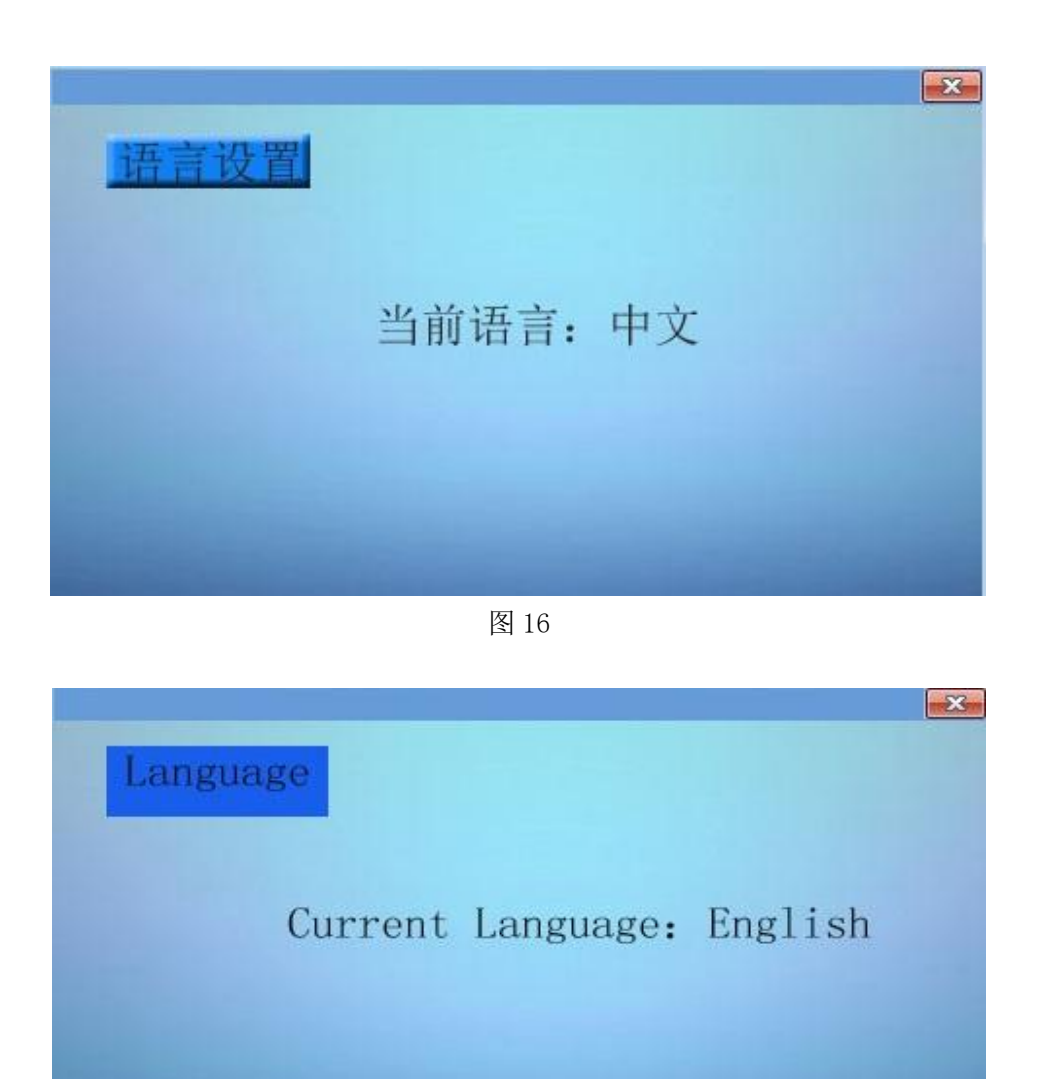

图 17

#### **4.3.7** 屏幕校准

在主界面下点击屏幕校准则进入屏幕校准设置界面,此界面下用户可对触摸屏进行校准,进入界面后,点击开始 后仪器开始校准屏幕,用触摸笔完成校准,具体显示如下图:

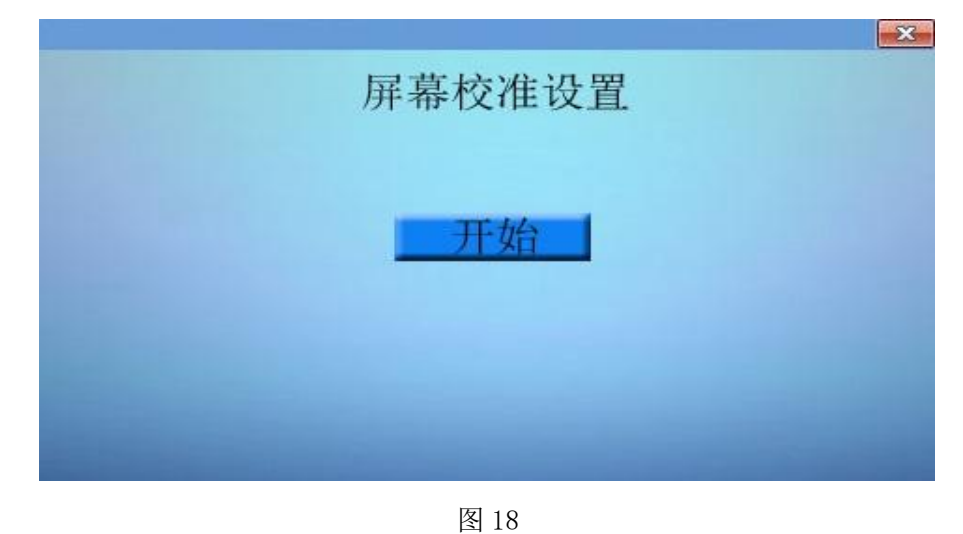

## **4.3.8** 数据恢复

在主界面下点击数据恢复则进入数据恢复界面,此界面下用户可对校准数据进行默认恢复,需注意恢复的默认数 据只是理论数据,与实际存在偏差,具体显示如下图:

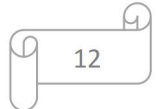

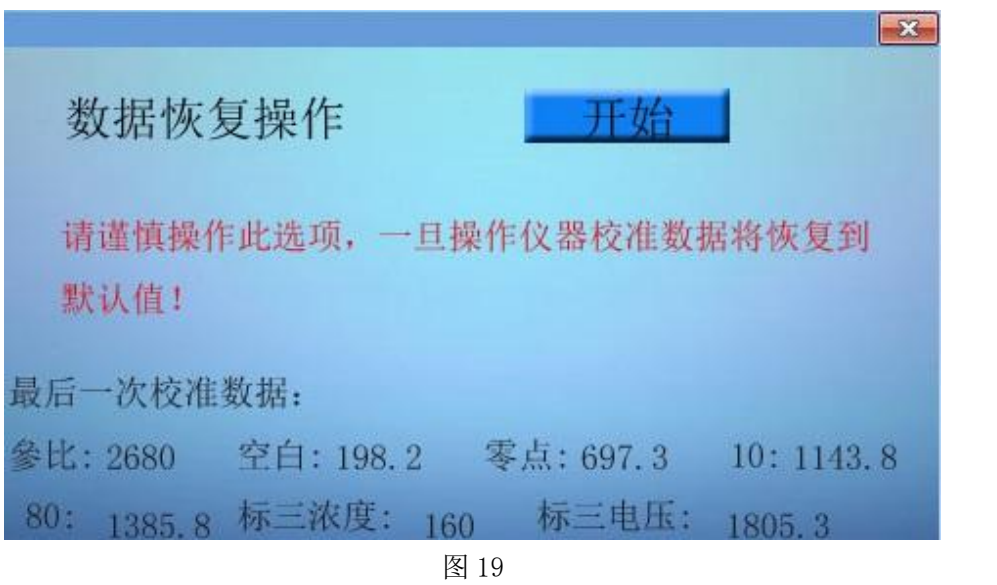

## **4.3.9** 密码修改

在主界面下点击密码修改则进入密码修改界面,此界面下用户可对进入菜单的密码进行修改,注意:用户如果修 改密码请记住密码,否则无法进入菜单,具体显示如下图:

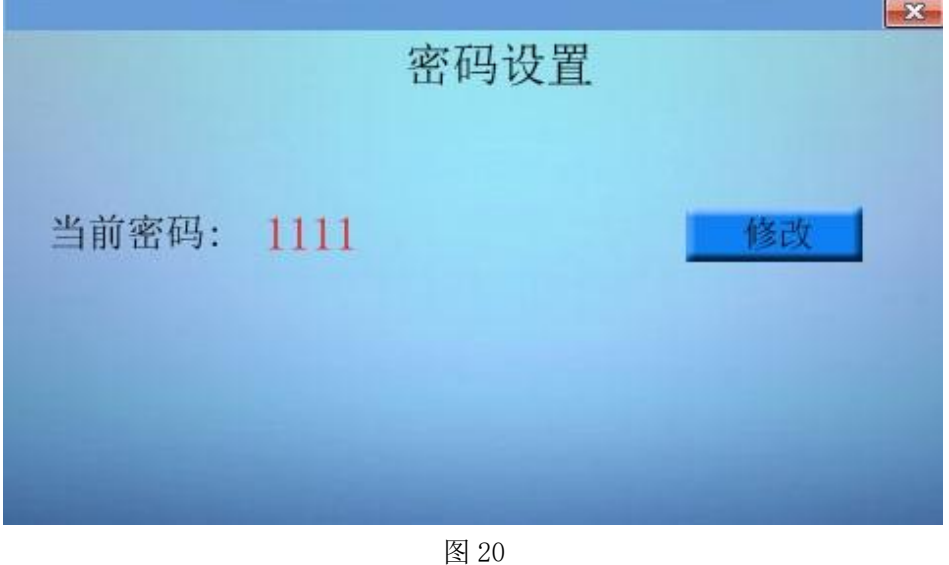

#### **4.3.10** 时间设置

在主界面下点击时间设置则进入仪器时间设置界面,此界面下用户可对仪器时间进行设定,修改时直接点击时间 即可修改,具体显示如下图:

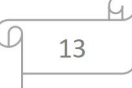

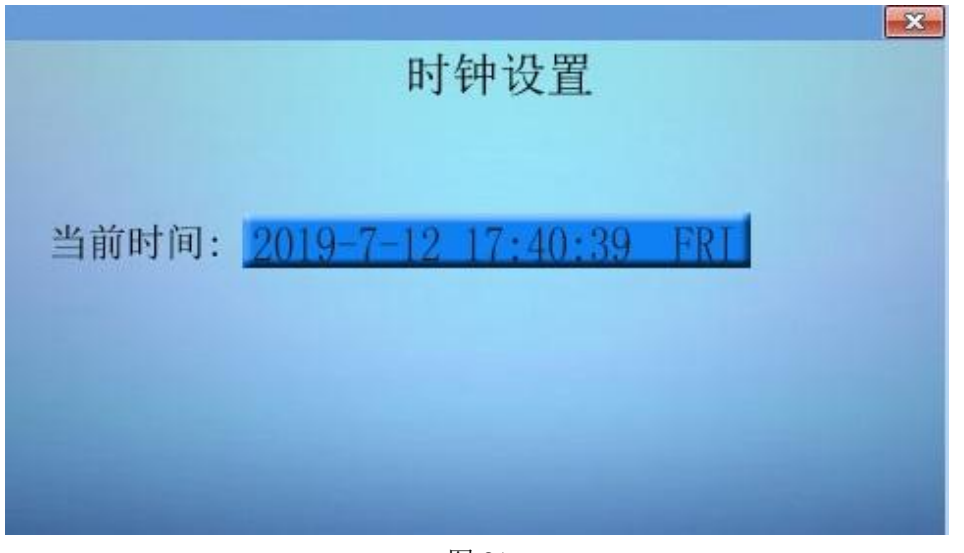

图 21

## **4.3.11** 仪器通讯

在主界面下点击仪器通讯则进入仪器通讯界面,此界面下用户可点击开始通讯向上位机发送数据,通讯时上位机 提前运行串口助手,并联机,具体显示如下图:

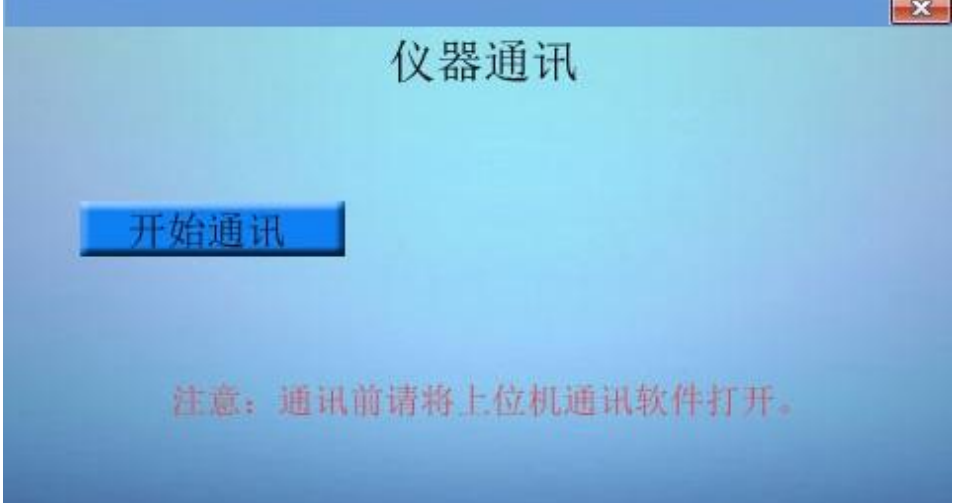

图 22

| 博遇连接两 <mark>功</mark> :<br>愣号  年月              |                      |                                                                                              | 单位             |                             |      |                                   |              |
|-----------------------------------------------|----------------------|----------------------------------------------------------------------------------------------|----------------|-----------------------------|------|-----------------------------------|--------------|
| $\frac{2}{3}$                                 |                      | #17874747<br>2020 /07 /01 12 :19 0.2<br>2020 /02 /13 19 :37 27.4<br>2020 /02 /13 19 :33 29.8 | ug<br>ug<br>ug |                             |      |                                   |              |
|                                               |                      |                                                                                              |                |                             |      |                                   | Ξ            |
|                                               |                      |                                                                                              |                |                             |      |                                   |              |
|                                               |                      |                                                                                              |                |                             |      |                                   |              |
|                                               |                      |                                                                                              |                |                             |      |                                   |              |
|                                               |                      |                                                                                              |                | 发送文件                        | 停止发送 | 扩展                                | $\Gamma$ RTS |
|                                               |                      | ● 关闭串口                                                                                       | 帮助             | 保存窗口                        | 清除窗口 | $\sqsubset$ HEX显示 $\sqsubset$ DTR |              |
| 打开文件 文件名<br>串口号 COM8<br>波特率 115200 ▼<br>数据位 8 | $\blacktriangledown$ | □ 定时发送 1000<br>字符串输入框: 发送                                                                    |                | ms/次厂发送新行<br><b>▽ HEX发送</b> |      |                                   |              |

图 23

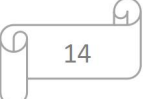

#### **4.3.12** 仪器信息**/**厂家设置

此选项为厂家内部使用功能,用户不能进入。

五、注意事项

1.说明书中图片仅为参考,具体以实际为准,说明书中所有说明及图示本公司有最终解释权。

2.仪器发生故障时请第一时间联系厂家,请勿自行拆修,由于非专业维修造成的损坏及费用由使用方负责。

3.用户平时按要求做日常空白校准即可,无需经常仪器校准。

4.仪器测试完成后用纯水冲洗干净,并保留最后一次纯水,如长时间不使用(如半年以上)可将水完全排出, 长时间不使用后首次使用仪器要冲洗干净并倒入纯水或 5%盐酸浸泡 4 小时以上。

5.仪器请勿置于高振动、高灰尘、高湿度等恶劣环境中使用。

6.请按仪器供电要求供电。